## **Eingabe des Erntedatums und**

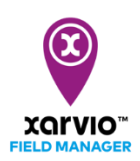

## **Abschluss der Anbausaison**

Du kannst Deine Anbausaison planen und ein Datum für die Ernte, sowie den tatsächlichen erzielten Ertrag im xarvio FIELD MANAGER eingeben. Sobald das Erntedatum erreicht ist, schließt das System automatisch die Anbausaison und das Feld wird als "geerntet" betrachtet.

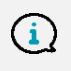

Bitte beachte, dass keine neue Kultur zugewiesen werden kann, solange die vorherige Saison noch nicht abgeschlossen ist.

Es gibt **2 Möglichkeiten** Deine Kultur(en) zu ernten.

o Gehe in das **Statusmenü** und klicke auf das gewünschte Feld. Es öffnet sich eine Detailansicht mit der Option **Ernte**.

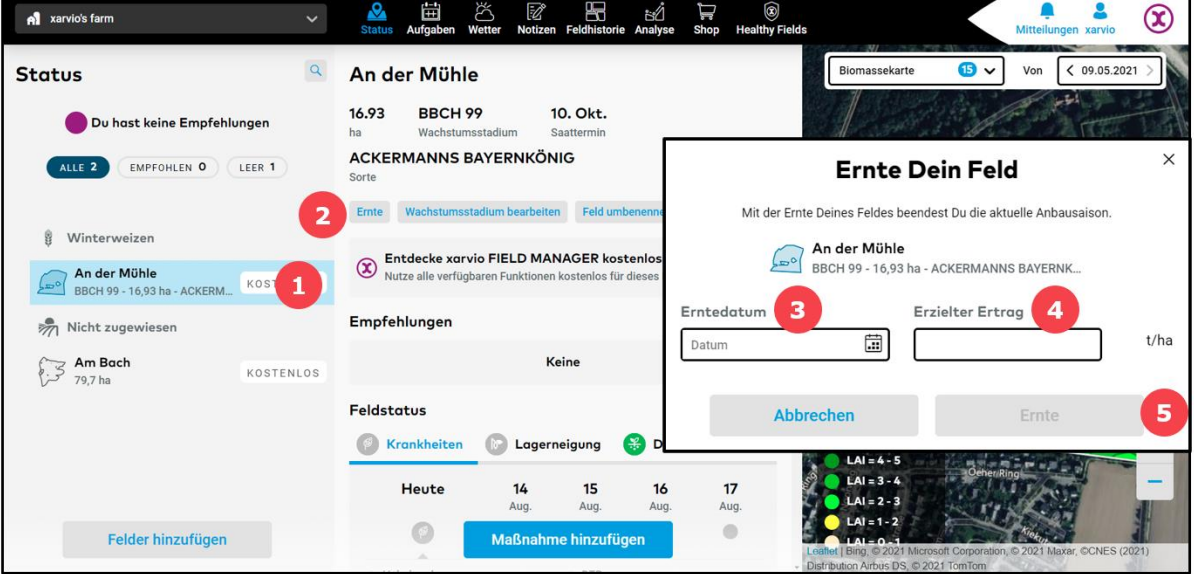

- 1. **Wähle ein Feld aus**, für welches Du die Erntedetails angeben möchtest.
- 2. Klicke auf **Ernte**.
- 3. Gib das **Erntedatum** ein.
- 4. Gib den **erzielten Ertrag** ein.
- 5. Klicke auf **Ernte**, um die Anbausaison für das ausgewählte Feld abzuschließen.
- o Alternativ kannst Du auch in den Bereich **Feldhistorie** gehen und auf eine **Anbausaison** klicken.

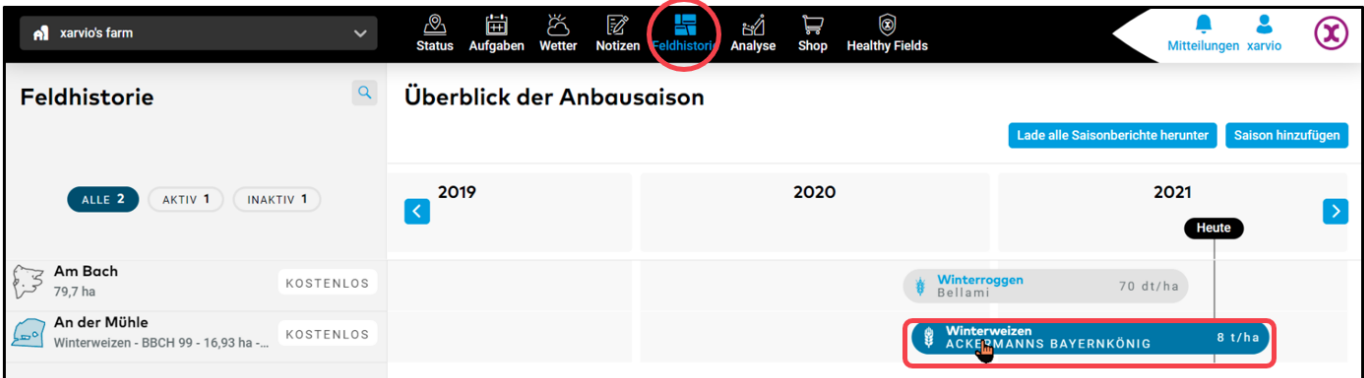

## o Im nächsten Fenster:

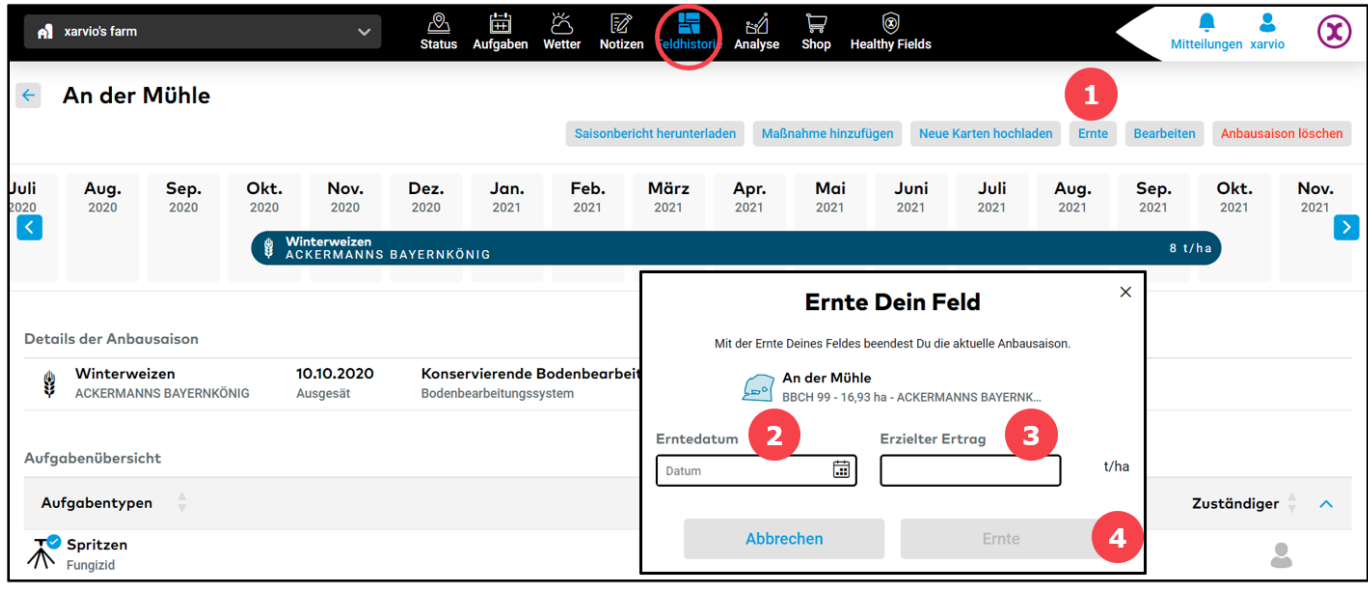

- 1. Klicke auf **Ernte**.
- 2. Gib das **Erntedatum** ein.
- 3. Gib den **erzielten Ertrag** ein.
- 4. Klicke auf **Ernte**, um die Anbausaison für das ausgewählte Feld abzuschließen.

## **Mehrere Felder gleichzeitig ernten**

Wenn Du mehrere Felder gleichzeitig ernten möchtest, wähle die gewünschten Felder aus.

o Wähle auf der **Statusseite** alle Felder aus, welche Du ernten möchtest.

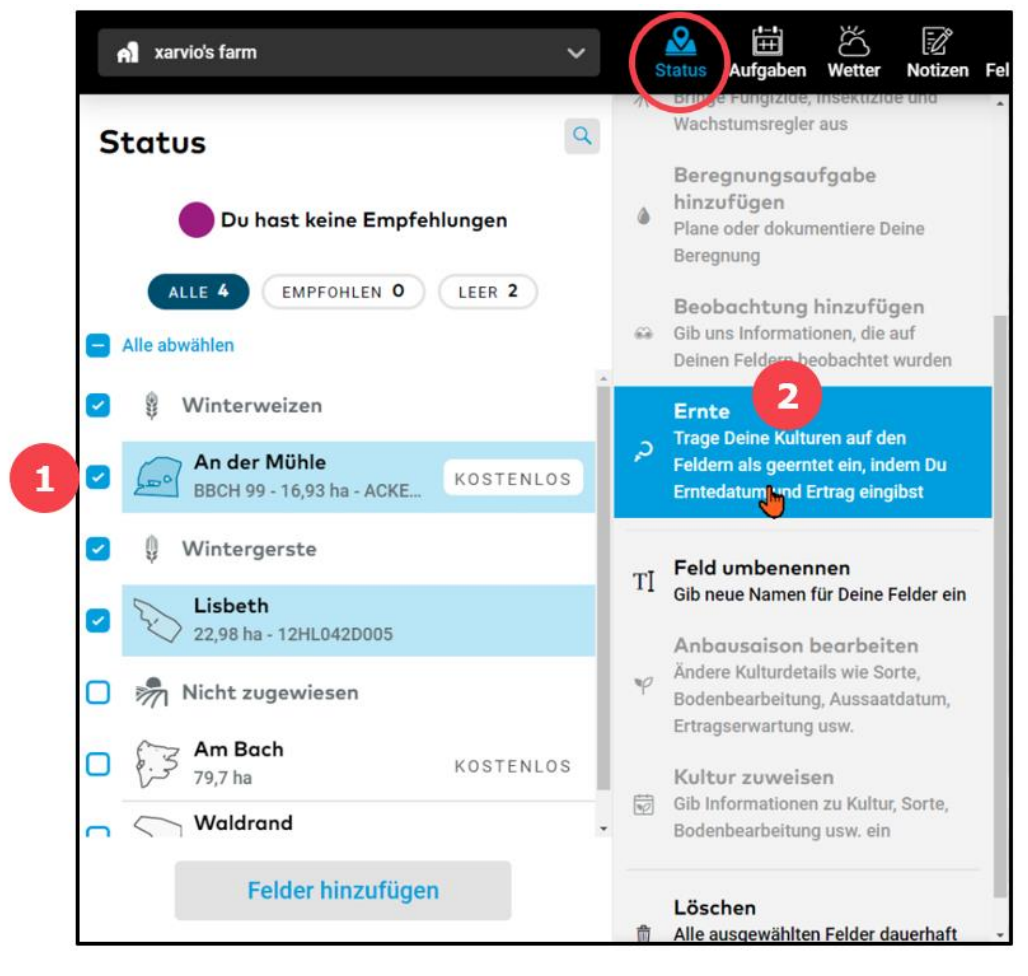

- 1. **Setze einen Haken** bei den gewünschten Feldern.
- 2. Klicke auf **Ernte** im rechten Fenster.
- o Gib das **Erntedatum** und den **erzielten Ertrag** ein.

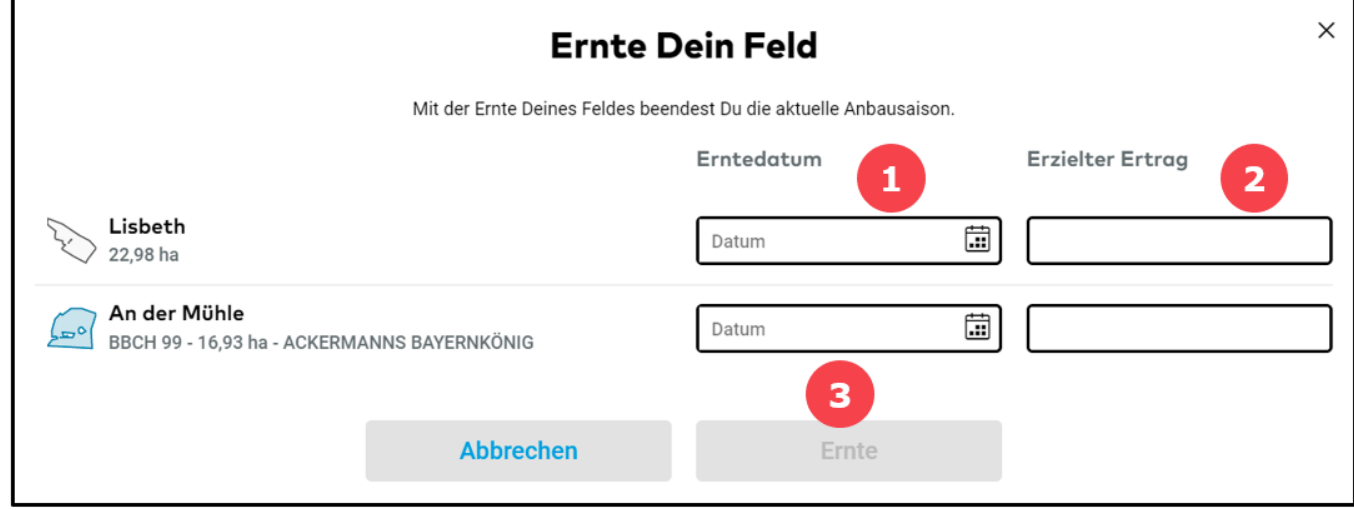

- 1. Gib das **Erntedatum** ein.
- 2. Gib den **erzielten Ertrag** ein.
- 3. Klicke auf **Ernte**, um die Anbausaison für das ausgewählte Feld abzuschließen.

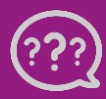

**Hast Du Fragen? Wir sind für Dich da!**